## **Submitting a Ticket Directly to ISS IT**

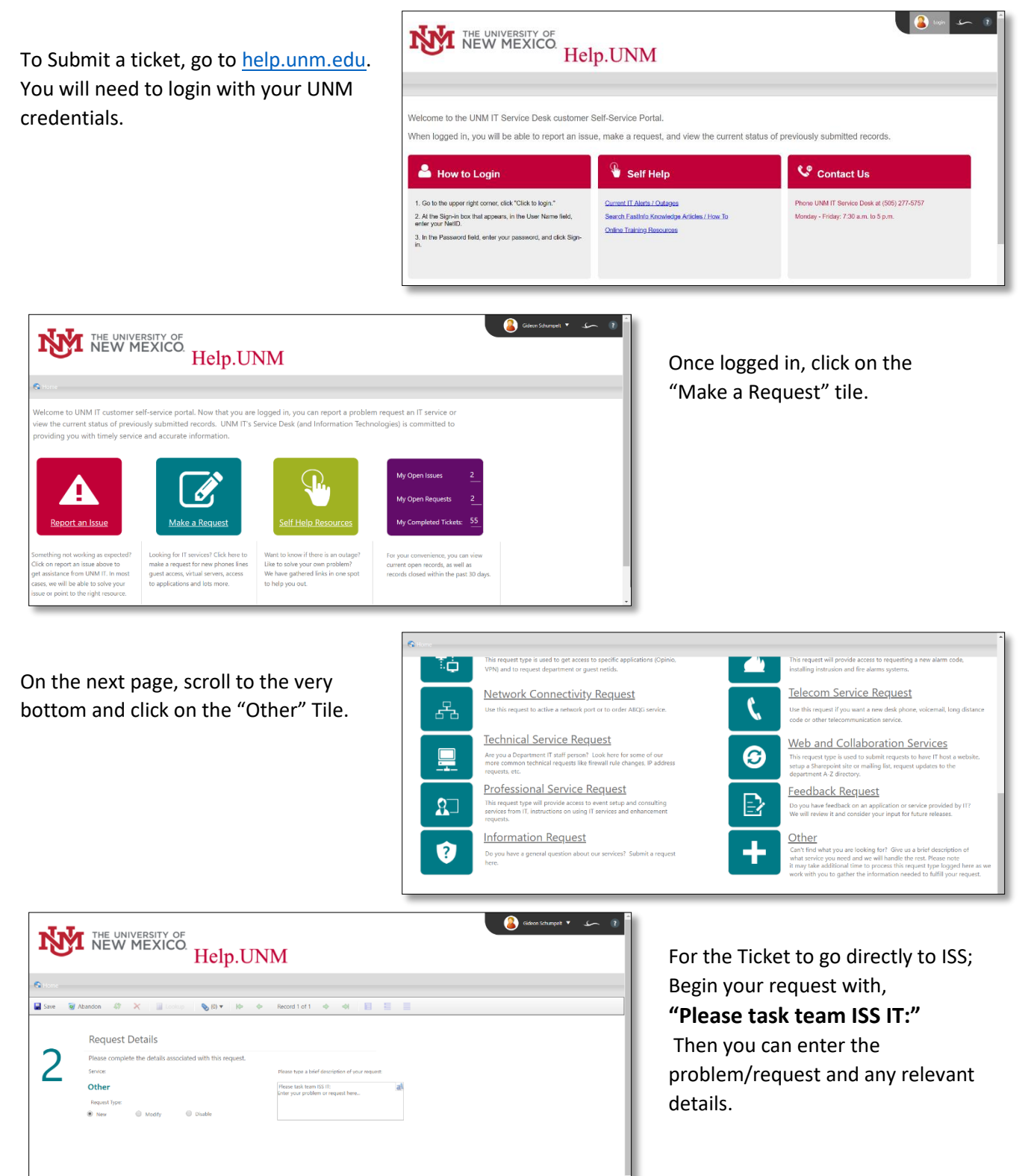

If you are working with someone specific. Send them an email with the incident number. That number can be found at the top of your request.

Note: The "Make a Request" page can used to submit requests to other groups within IT as well. If none of the boxes seem to meet your needs, you can try to search for it in the search bar at the top Or you can call the IT help desk (277-5757) and have them submit a ticket on your behalf.